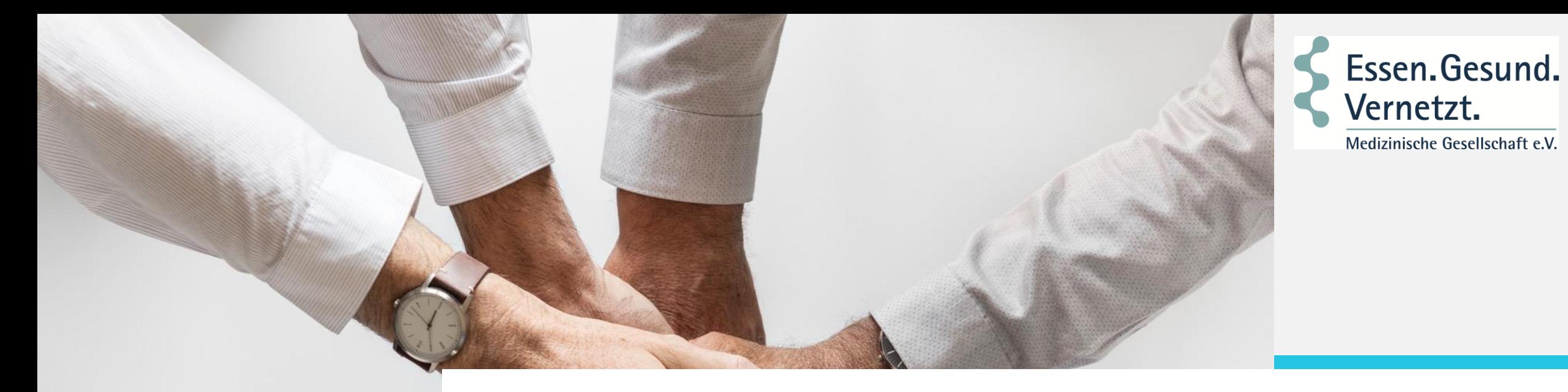

# **Soziales.Räume.Vernetzung.**

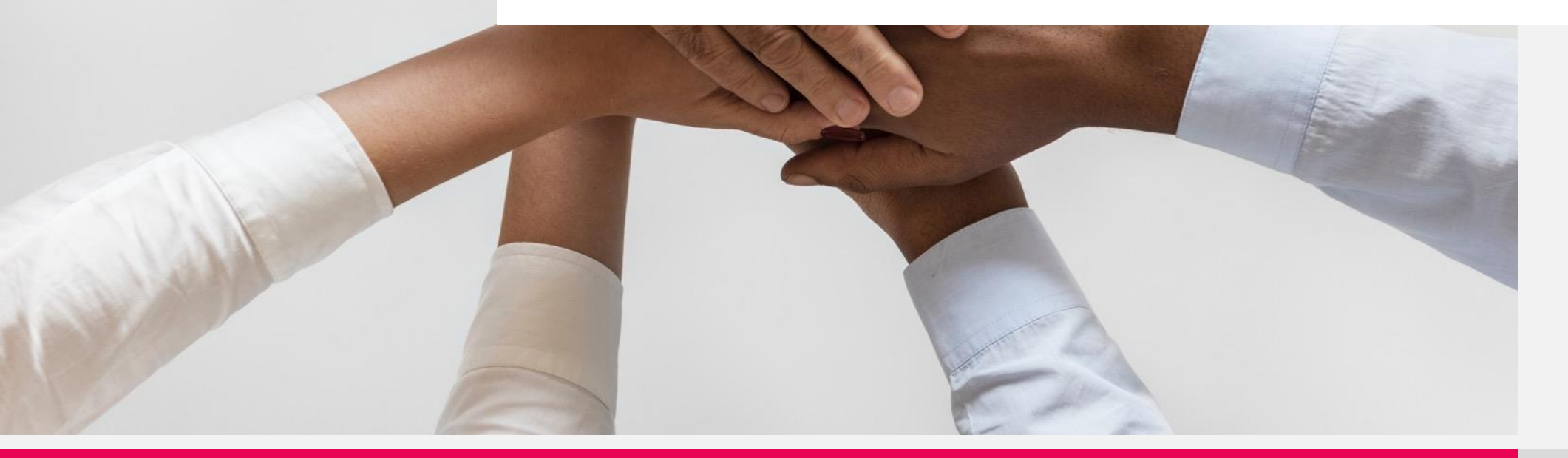

**"Soziales Leben" heißt mehr, als dass sich jemand um einen kümmert" (Claudia Gröschel-Gregoritsch)**

**Sicherheit ist nicht alles: Von der Versorgungs- zur Ermöglichungsperspektive**

**Alte Menschen brauchen die Sicherheit einer würdigen Versorgung**

**Sicherheit ist nicht alles: Von der Versorgungs- zur Ermöglichungsperspektive**

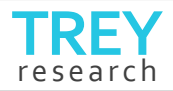

### **Soziales Leben –soziale Planung.**

**Sozialplanung integriert und kooperiert Sozialplanung ist erlebnisorient**

**Sozialplanung partizipiert Sozialplanung ist ein Mehrebenen-Prozess**

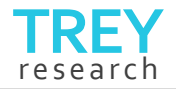

### **Soziales Leben –soziale Verantwortung**

#### **Planungsverantwortung**

### **Ergebnisverantwortung**

**Durchführungsverantwortung**

**Disziplinierungsverantwortung**

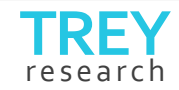

### Soziales Leben – soziale Akteure

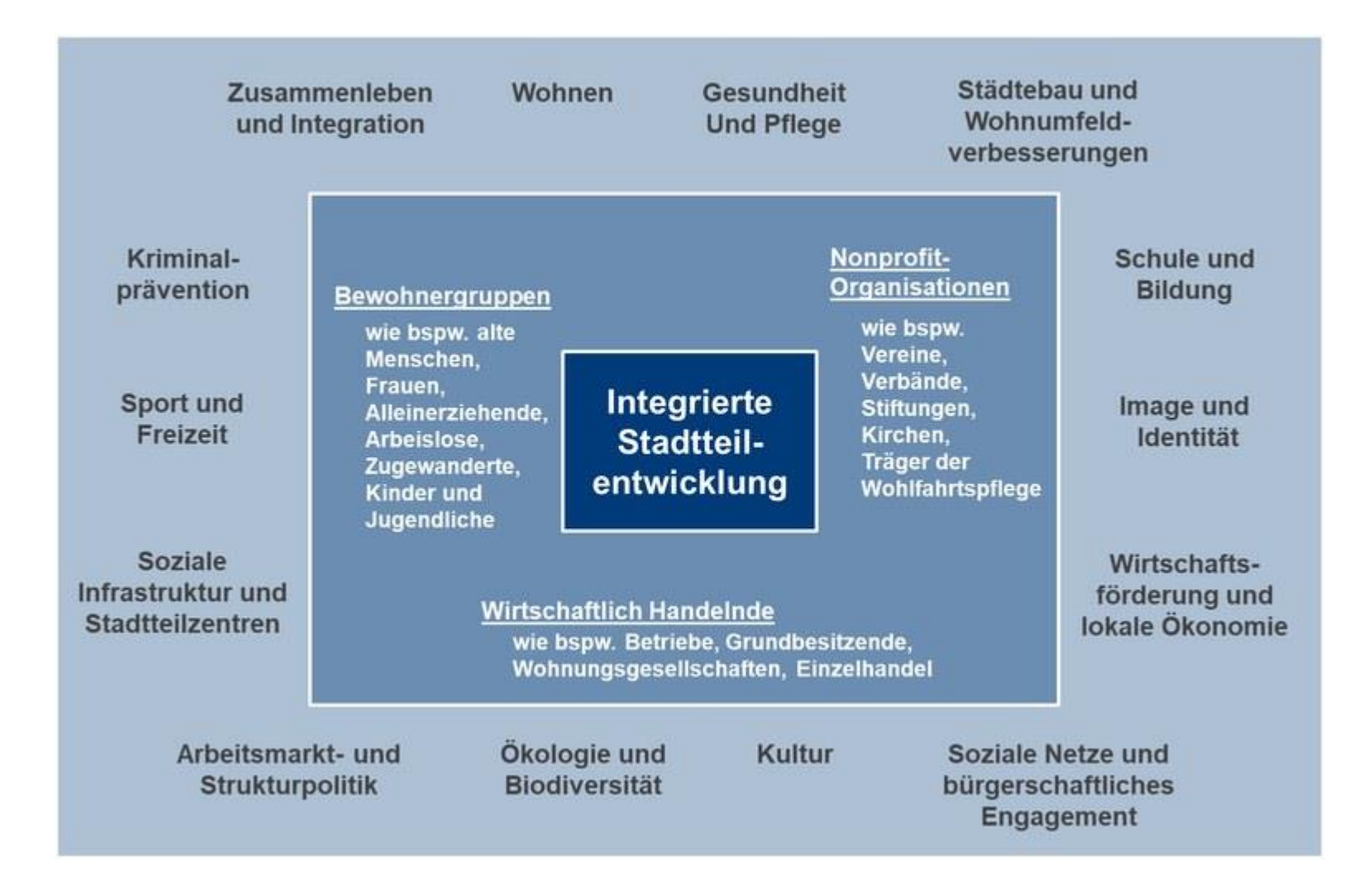

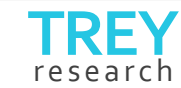

### **Soziales Leben –soziale Akteure und Ehrenamt**

600.000 Einheiten in Deutschland

15,7 Millionen Menschen /Allensbach)

Die Muffel? 14-19: 5,6 % 20-29: 12,3 %

Die Hearos! 50-59: 19,7%  $> 70: 19,1\%$ 

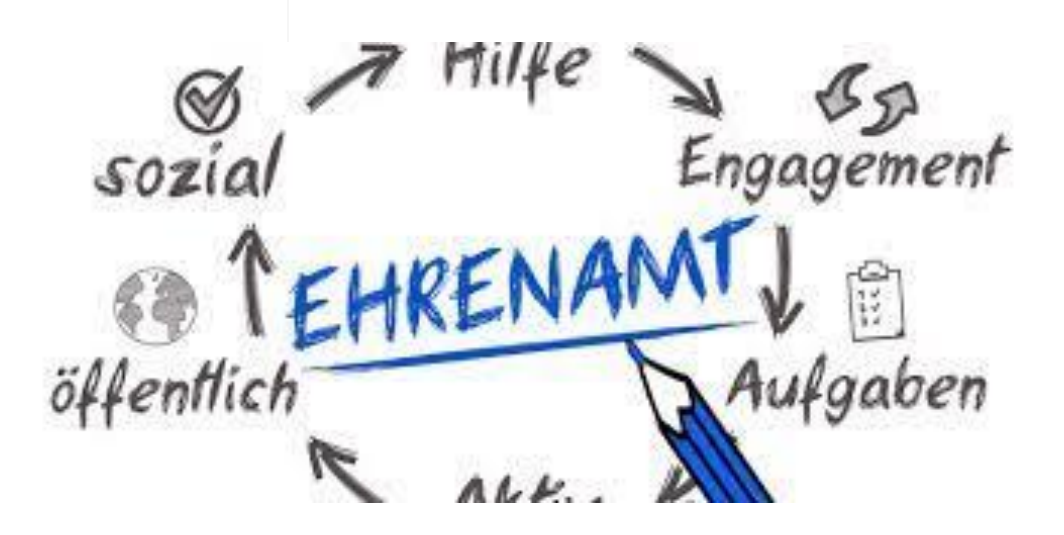

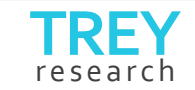

## Abschnittstrennlinie Option 2

Lorem ipsum dolor sit amet, consectetur adipiscing elit

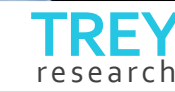

## **Diagrammoptionen**

Lorem ipsum dolor sit amet, consectetur adipiscing elit.

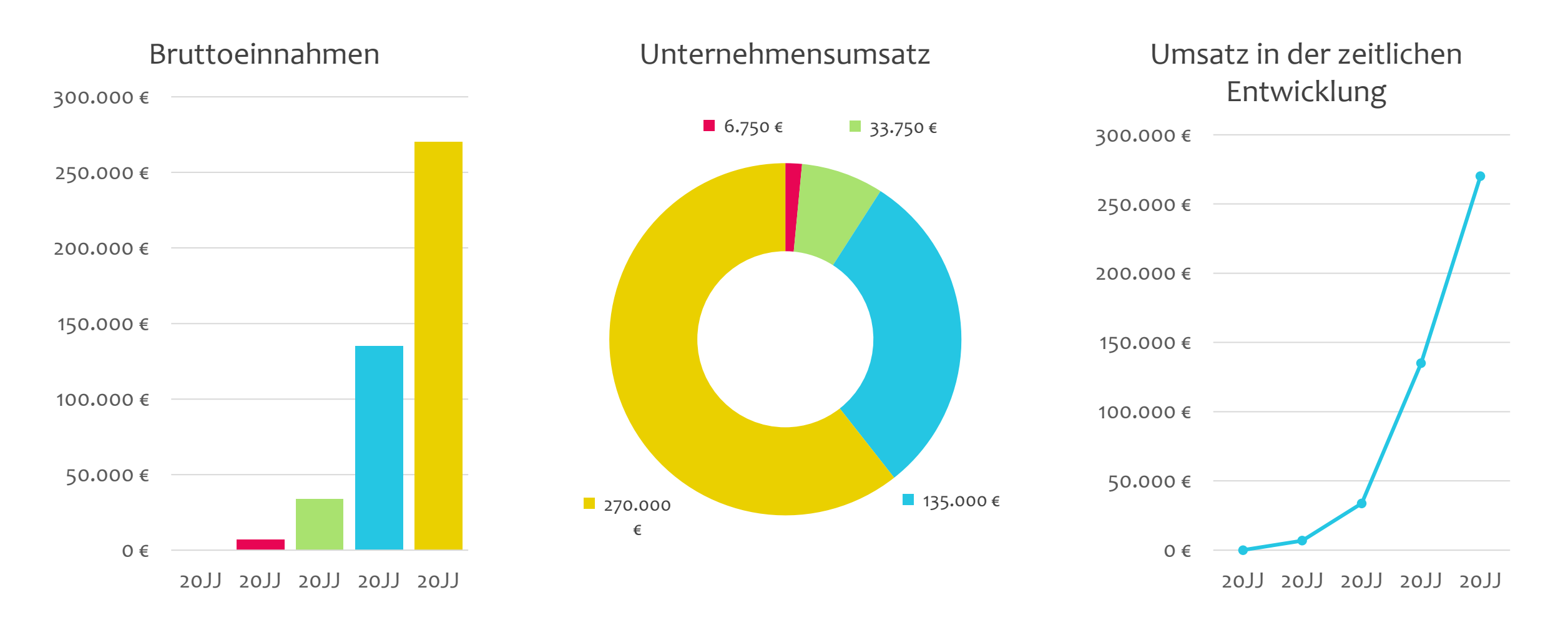

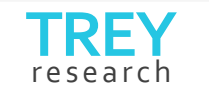

### **Tabelle**

Lorem ipsum dolor sit amet, consectetur adipiscing elit.

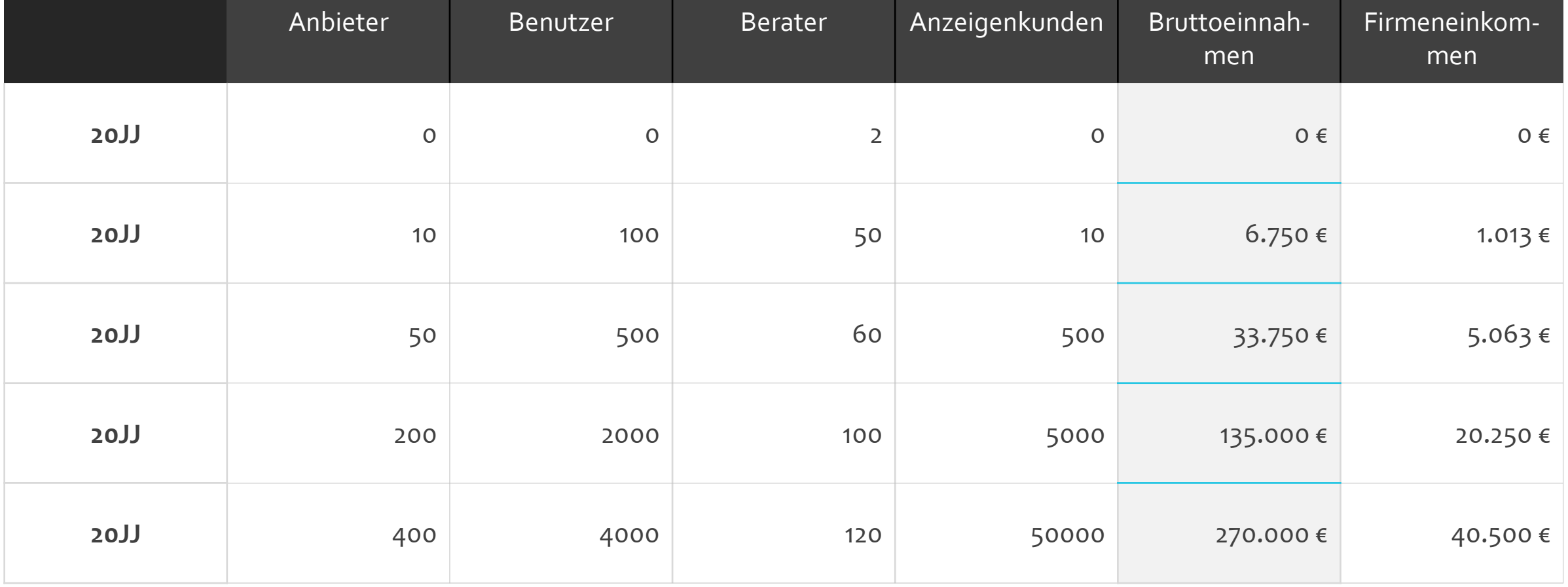

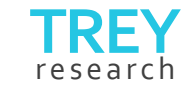

## Bild im Vollbildmodus mit Beschriftung<br>"Iorem ipsum dolor sit amet"

**ING COLL** 圖圖

MA.

titut land

 $-1$  His

**HILBY HH** 

> $\mathbb{H}^{\left( 1\right) }$ jur. JEEL

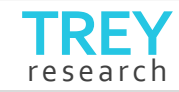

## **Vielen Dank**

- Sofia Stein | A
- $+1239876554$  $\Box$
- sofia@treyresearch.com  $\boxtimes$ 
	- Trey Research 8

**So** *passen* Sie diese Vorlage an. **?**

#### **Fügen Sie Ihre Bilder hinzu**

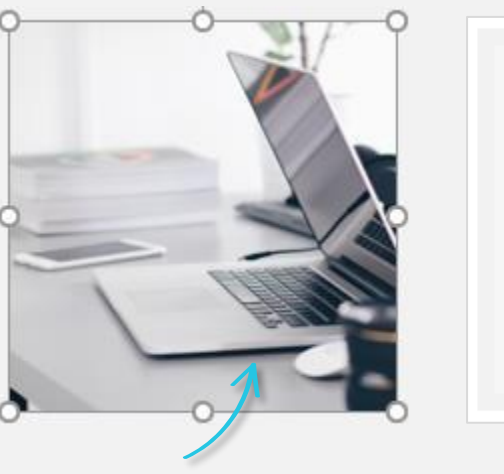

**1**

**Löschen** Sie das Platzhalterbild oder das Symbol – hinzuzufügen.

Klicken Sie, um ein Bild

und wählen Sie dann Ihr Foto aus, *oder*fügen Sie es durch Ziehen und Ablegen ein.

Löschen Sie diese Folie, wenn Sie mit dem Arbeiten mit Mastervorlagen vertraut sind.

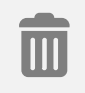

**Firmenlogo**

**2**

Fügen Sie Ihr Firmenlogo auf der **Masterfolien** ein

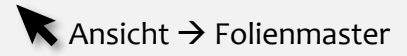

Achten Sie darauf, dass Sie sich auf der **ersten Folie** (Master) befinden, entfernen Sie dann das Platzhalterlogo, und platzieren Sie Ihr Logo, oder bearbeiten Sie den Text.

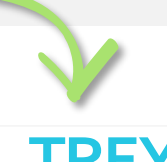

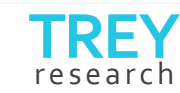

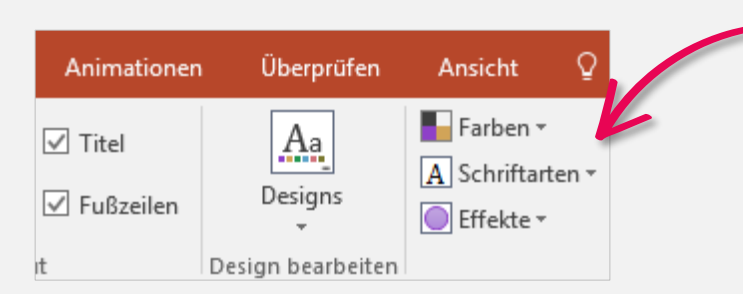

#### **Wählen Sie Ihre Farben aus 3**

Ändern Sie die Farbe Ihres Designs in der **Masterfolien**-Ansicht

Ansicht → Folienmaster → Farben *(Dropdownpfeil)*